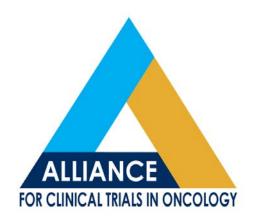

# BioSpecimen Management System-BioMS

## Brink Washington University School of Medicine

BioMS Training and 2.0 Updates, May 12, 2016

#### Introduction to BioMS

- Web-based system designed to support biospecimen tracking, inventory management, and reporting for all Alliance clinical trials.
- Connects clinical sites with all Alliance biorepositories and research assay laboratories.
- Based on previous CALGB STS system.
- Independent from (but increasingly integrated with)
   RAVE data management system.

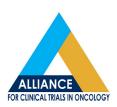

#### Introduction to BioMS

- BioMS can be accessed via the following methods:
  - Alliance Home Page
  - Legacy CALGB page
  - BioMS help page (Confluence Wiki)
  - https://bioms.wustl.edu/bioms/login
- BioMS for NCI-sponsored Alliance Trials ("Axxxxx")
- AFT.BioMS for Alliance Foundation Trials

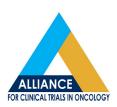

#### Introduction to BioMS

- Access to BioMS requires a valid CTEP-IAM (CTSU) username and password.
- Logging biospecimen in BioMS is a pre-requisite for shipping to any Alliance biorepository or assay lab associated to an Alliance trial.
- BioMS may be accessed using IE 11, Firefox 44.0.2 and Safari 9.0, Chrome 48.0

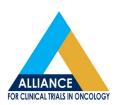

### **Logging into BioMS**

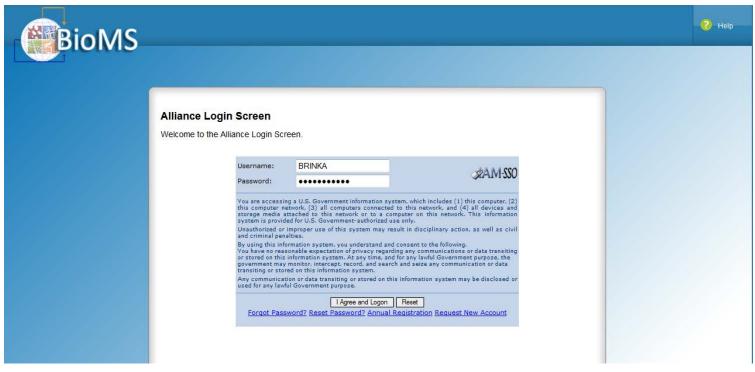

 Enter your CTEP-IAM username and password then select "I agree" and Logon

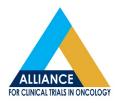

## **Logging Specimens**

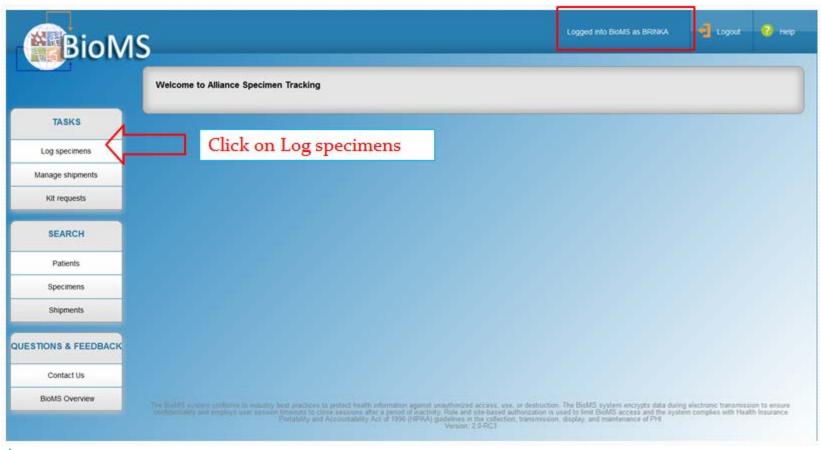

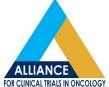

### **Searching Patients**

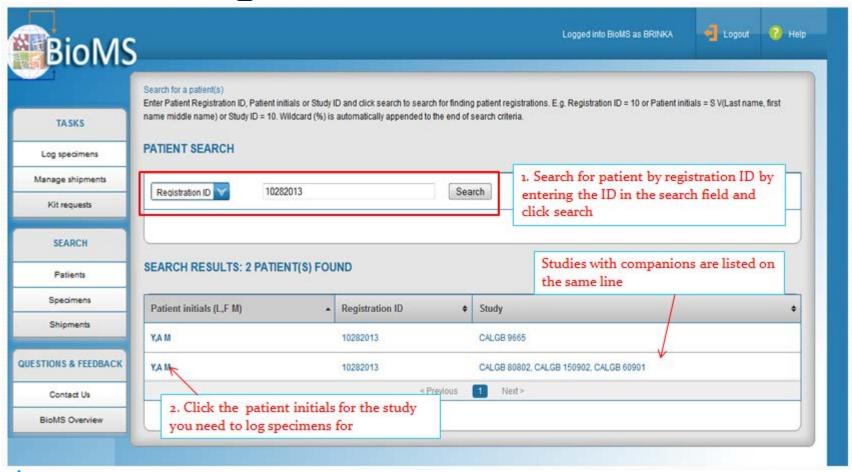

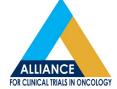

#### **Checklist View**

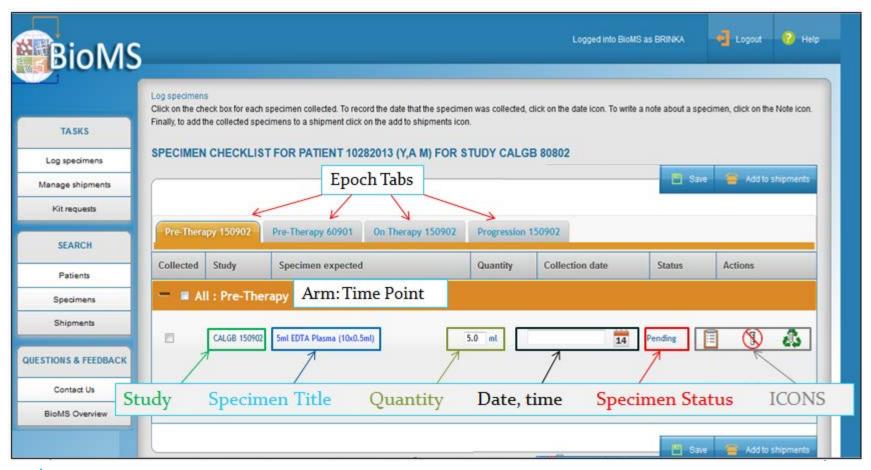

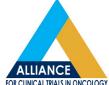

#### **Checklist View**

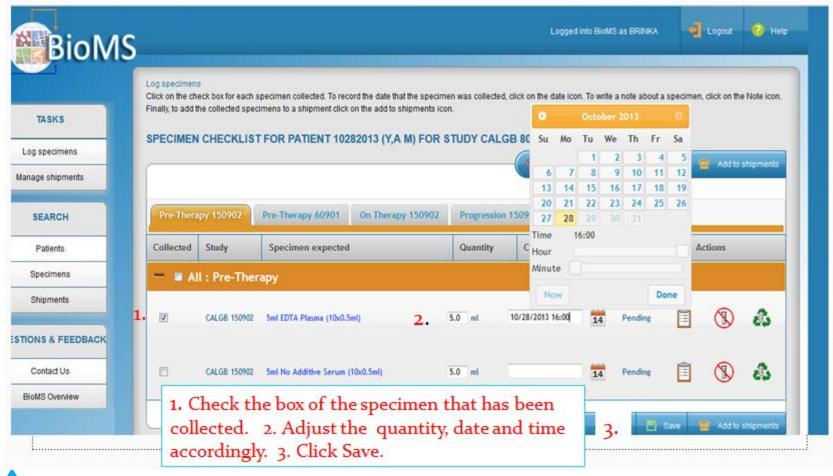

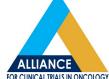

#### **Checklist View**

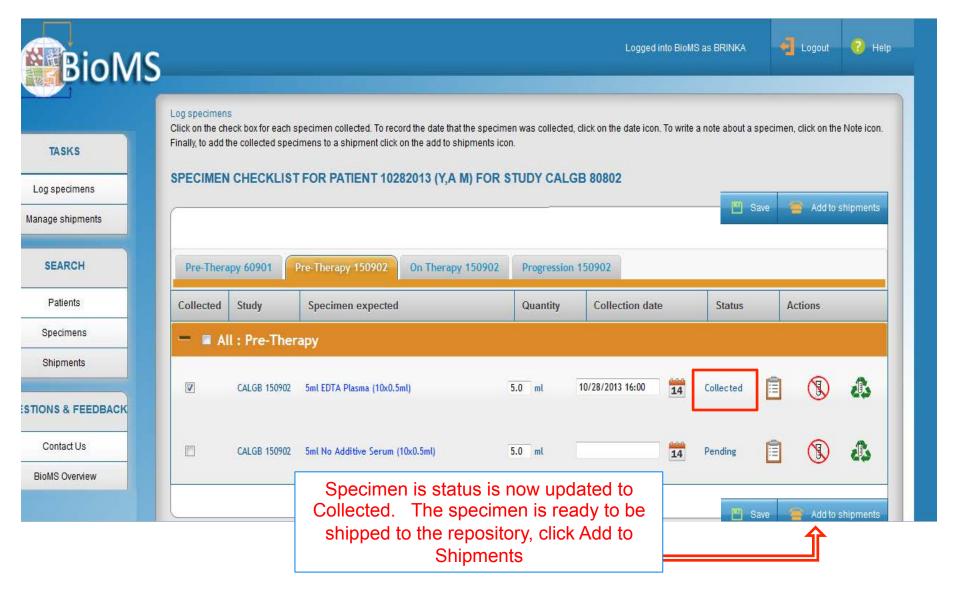

## **Creating a Shipment**

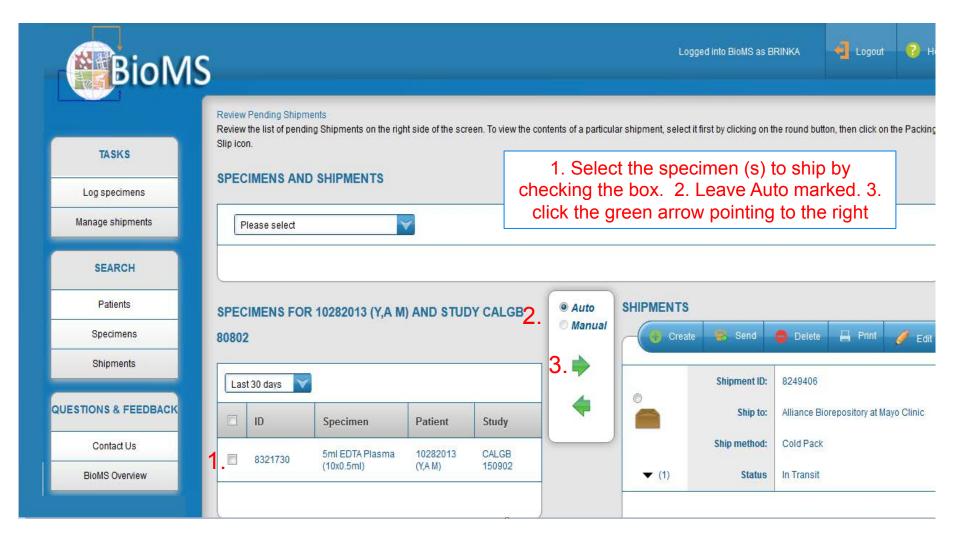

## **Creating a Shipment**

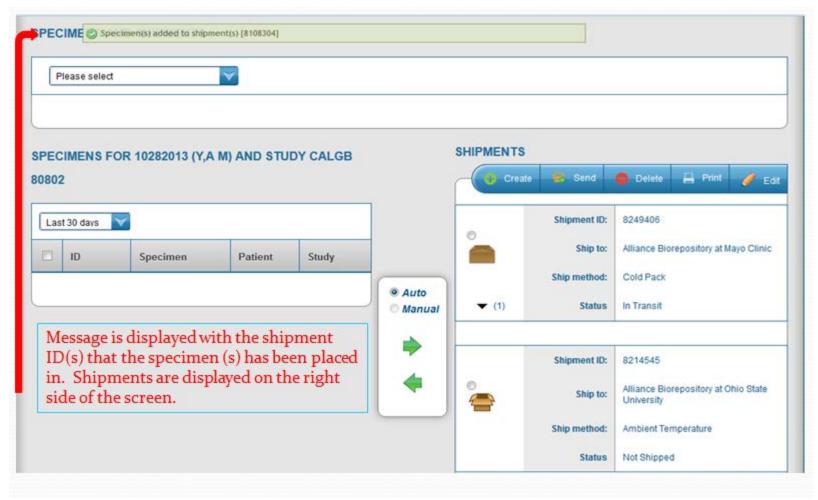

## **Creating a Shipment**

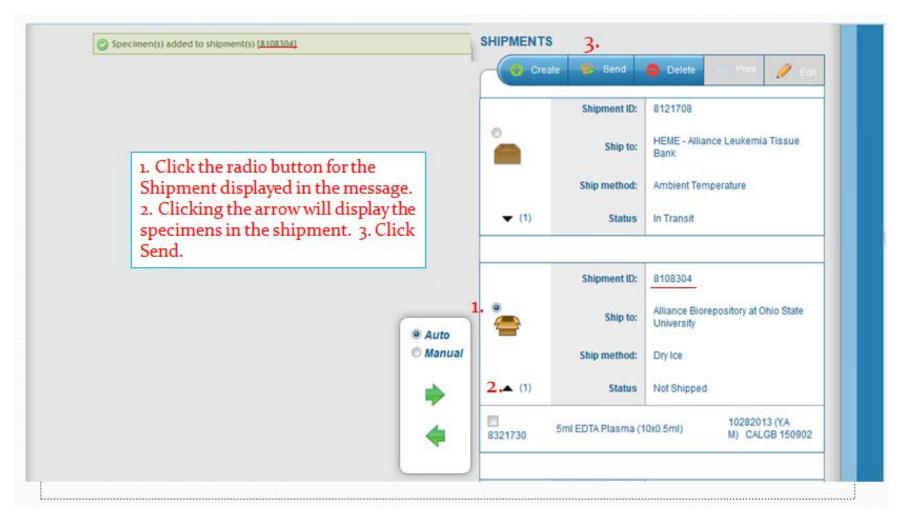

## **Creating a Packing Slip**

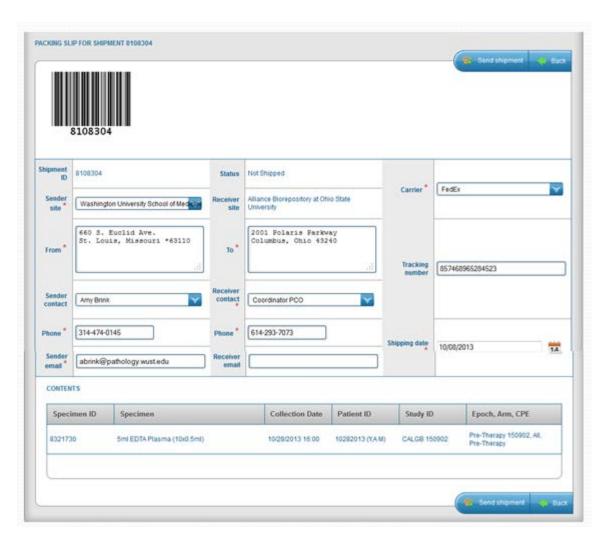

 Packing slip will default to the users name and site

#### Enter The following:

- Phone number
- Sender Email
- Receiver Contact
- Carrier
- Tracking number
- Shipping date
- Click Submit to electronically send then shipment

## **Creating a Packing Slip**

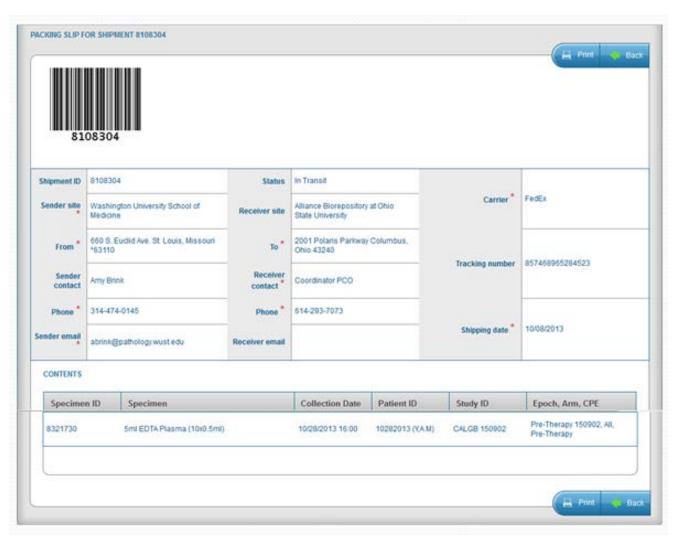

- Confirmation message will be displayed that electronic shipment was successful.
- Print the packing slip and send with the specimens in the shipment

### Kit Request

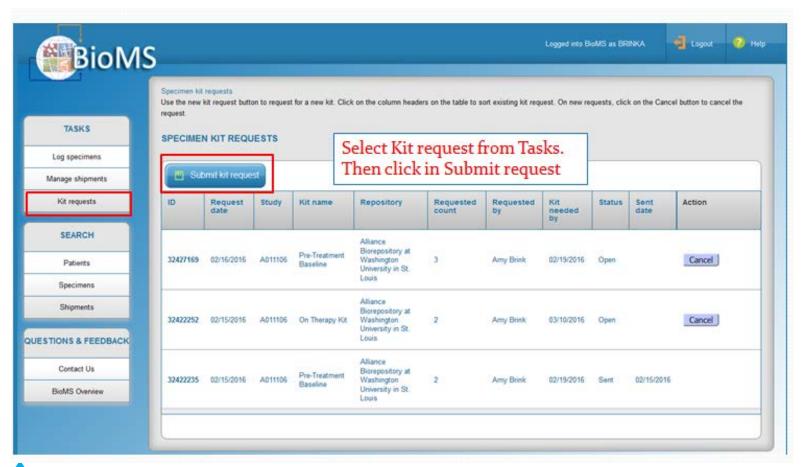

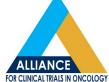

### Kit Request

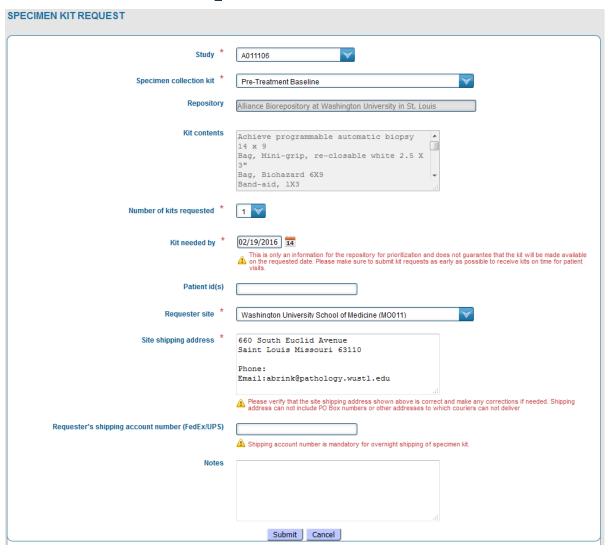

## Fields with a \* are mandatory.

- Select Study
- Select Collection Kit
- Select number of kits needed
- Select Date kits are needed by
- Select your site
- VERIFY YOUR ADDRESS
- Click Submit

### Kit Request

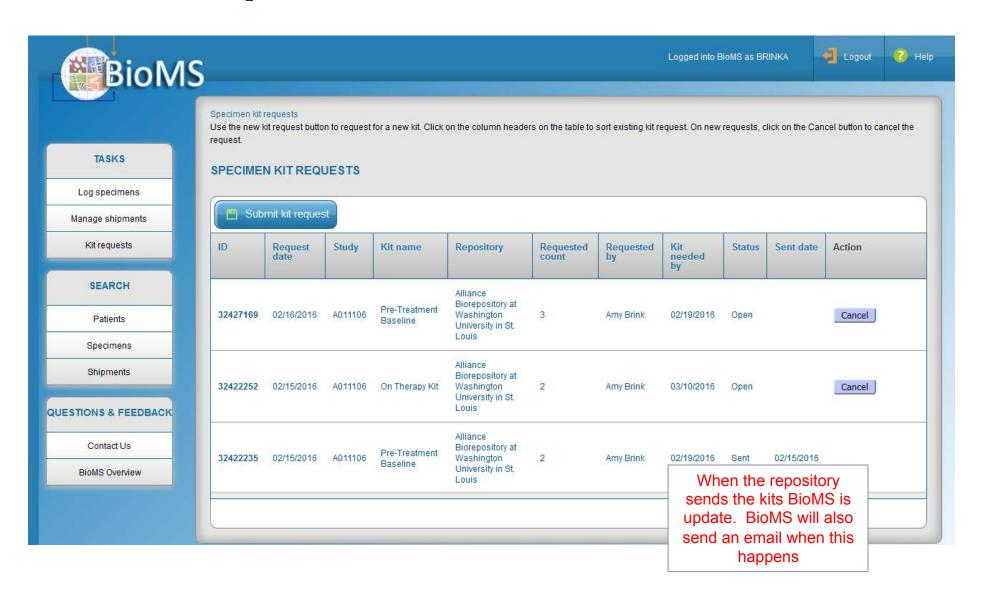

#### **Contacting BioMS Helpdesk**

 Visit our webpage page at <a href="http://tinyurl.com/alliance-bioms">http://tinyurl.com/alliance-bioms</a>

Email us at BioMShelp@bmi.wustl.edu

Call us toll free at 1(855) 552-4667

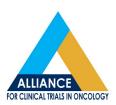

#### Conclusion

- Questions from Audience
- Feedback / Suggestions from Audience

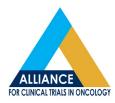